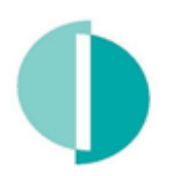

## ΤΜΗΜΑ ΦΟΡΟΛΟΓΙΑΣ **TAX DEPARTMENT**

## **ΔΙΟΡΘΩΣΗ ΔΗΛΩΣΗΣ «ΜΕΤΑΒΟΛΗ ΣΕ ΠΡΟΣΩΡΙΝΗ»**

Έχετε υποβάλει οριστικά την Δήλωση Εισοδήματος σας και θέλετε να κάνετε αλλαγές/ διορθώσεις;

Μπορείτε να επαναφέρετε την Δήλωση Εισοδήματος σας σε «Προσωρινή Φύλαξη» και να **κάνετε αλλαγές / διορθώσεις** ακολουθώντας τα πιο κάτω βήματα:

1. Συνδεθείτε με την υπηρεσία Taxisnet χρησιμοποιώντας τους προσωπικούς σας κώδικες και στην «ΑΡΧΙΚΗ ΣΕΛΙΔΑ ΧΡΗΣΤΗ» κάτω από την «ΔΙΑΧΕΙΡΗΣΗ ΔΗΛΩΣΕΩΝ» επιλέξτε «ΥΠΟΒΟΛΗ / ΠΡΟΒΟΛΗ ΔΗΛΩΣΕΩΝ».

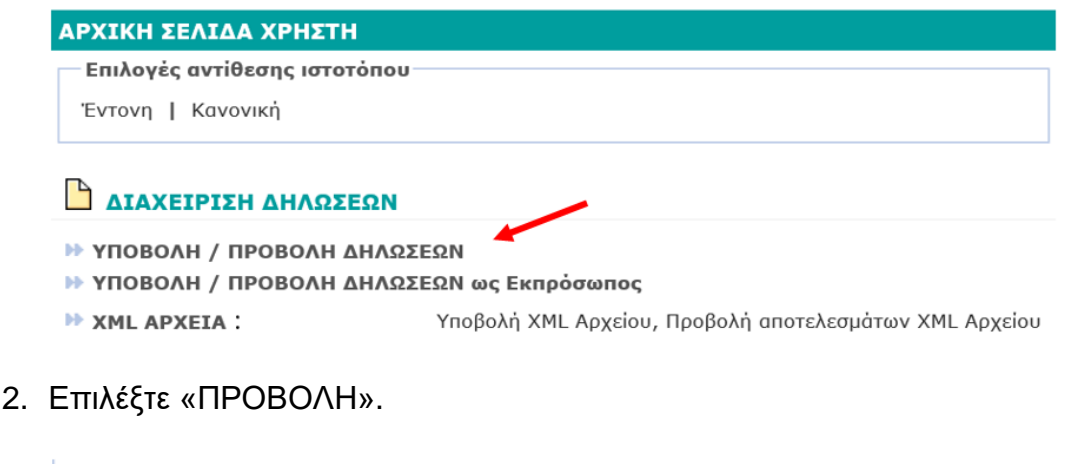

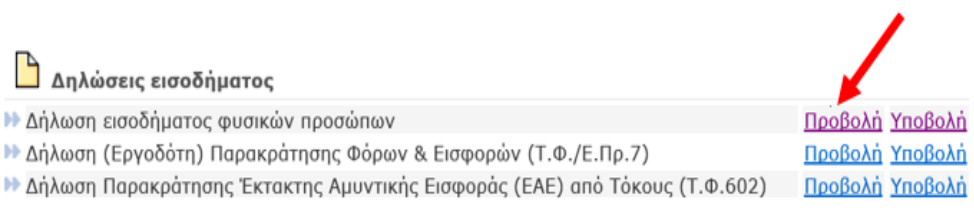

3. Επιλέξτε την Δήλωση που θέλετε να τροποποιήσετε πατώντας «Σε παραλαβή».

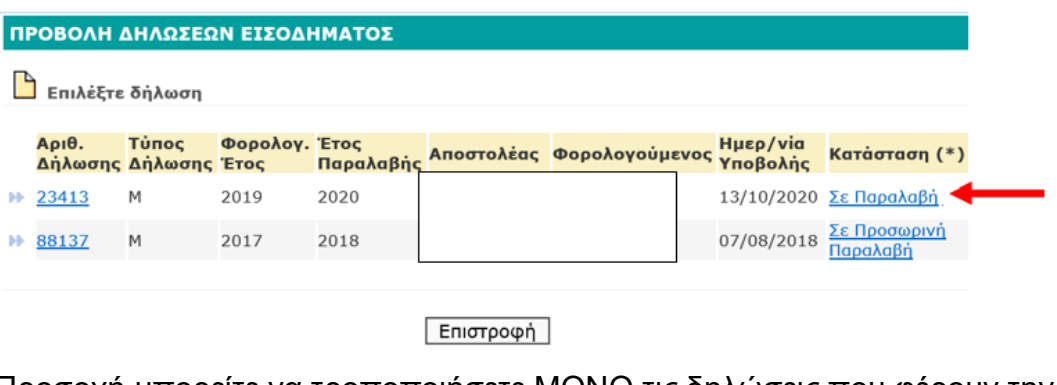

Προσοχή μπορείτε να τροποποιήσετε ΜΟΝΟ τις δηλώσεις που φέρουν την ένδειξη «Σε παραλαβή».

4. Επιλέξτε «Μεταβολή σε ΠΡΟΣΩΡΙΝΗ».

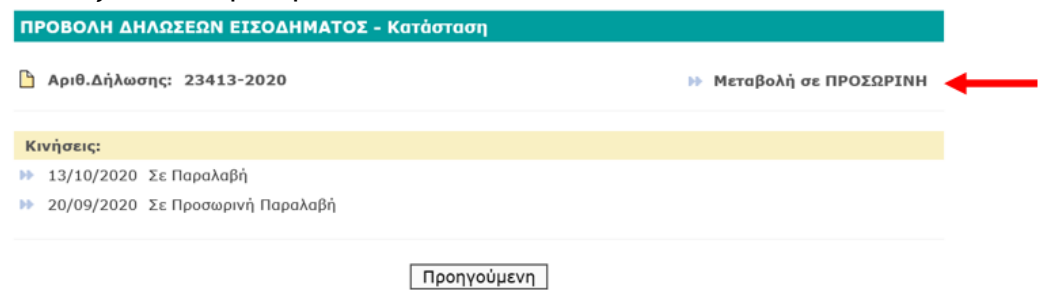

5. Επιλέξτε «Μεταβολή» στο μήνυμα που θα εμφανιστεί στην οθόνη σας.

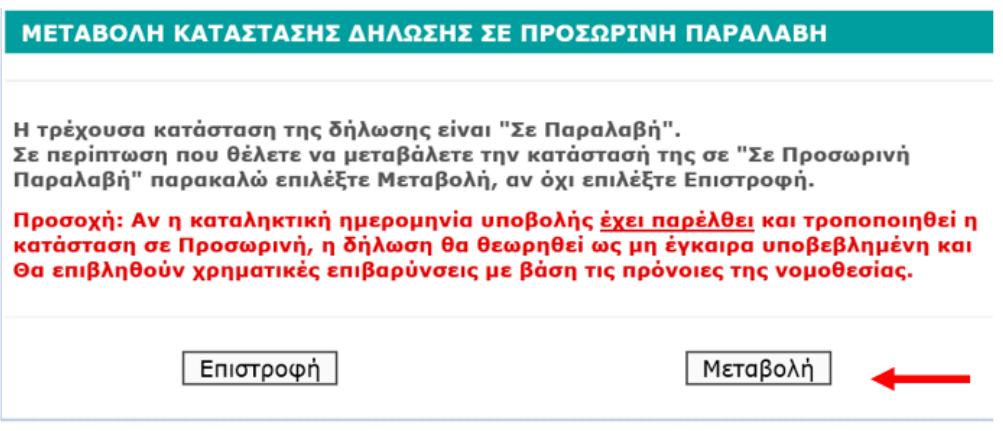

6. Μεταβείτε στην Αρχική σελίδα χρήστη.

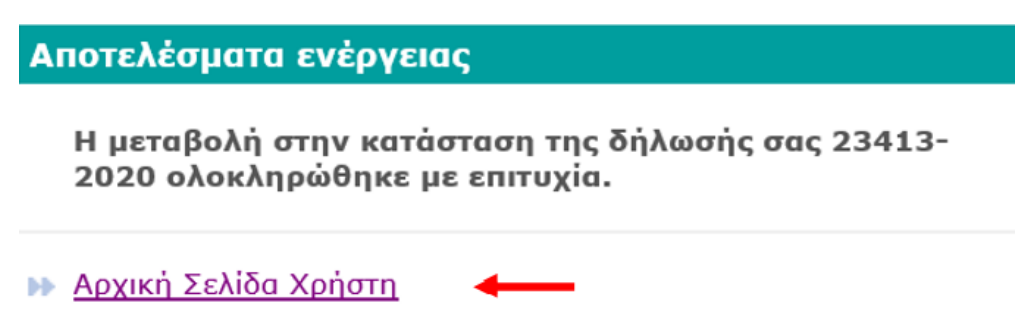

## 7. Επιλέξτε «Υποβολή».

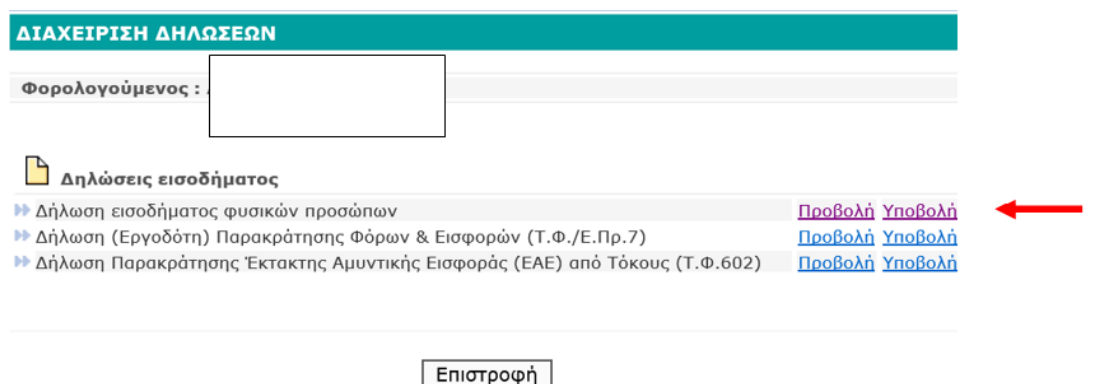

8. Επιλέξτε το φορολογικό έτος για το οποίο θέλετε να κάνετε διορθώσεις στην Δήλωση.

**Δηλώσεις εισοδήματος φυσικών προσώπων** 

Παρακαλούμε, επιλέξτε φορολογικό έτος:

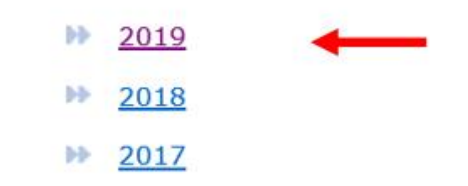

9. Διορθώστε και αλλάξτε ανάλογα, τα στοιχεία που θέλετε, και όταν τελειώσετε με τις Αλλαγές / Διορθώσεις κάντε **«Οριστική υποβολή»** της Δήλωσης σας

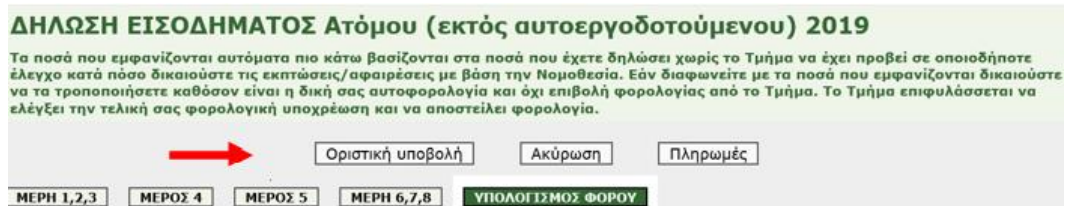

10. Ελέγξτε/Επιβεβαιώστε (από την «ΑΡΧΙΚΗ ΣΕΛΙΔΑ ΧΡΗΣΤΗ» κάτω από την «ΔΙΑΧΕΙΡΗΣΗ ΔΗΛΩΣΕΩΝ» επιλέξτε «Προβολή») ότι η δήλωση σας έχει την ένδειξη «Σε Παραλαβή» που σημαίνει ότι αυτή έχει υποβληθεί οριστικά.

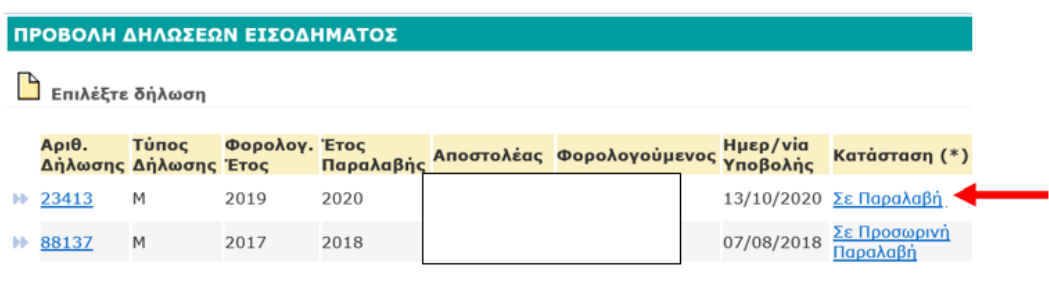

Επιστροφή